## Recap

- git: A tool for version control
- Files can be untracked, unmodified, modified, staged
- Collect changes for committing: Staging area
- Mark a set of changes as one 'commit'
- Continue development in a secondary 'branch'

# Session 3: Git Merging

Fortgeschrittene Programmierung (Java 2)

Nils Reiter nils.reiter@uni-koeln.de

19. April 2023

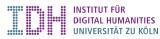

#### **Branches**

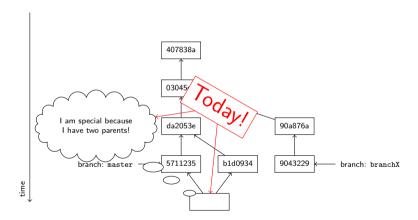

#### Merging Situations

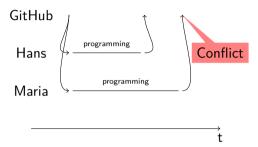

#### Conflict resolution options

- ▶ Ignore, let Maria overwrite Hans' code (this is bad!)
- Create a second copy (this is what Dropbox does)
- ► Force Maria to *explicitly* merge the code (this is what git does)

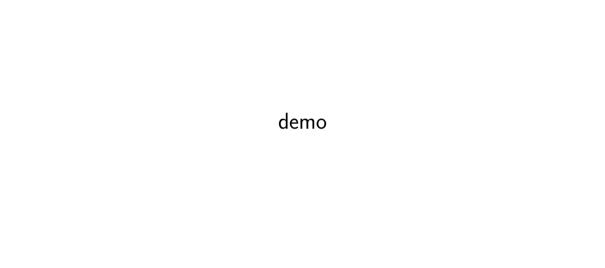

- ► Merging is done line-wise
- ► Merging is done *into* a branch
  - ▶ I.e., you checkout the branch you want to merge into

- Merging is done line-wise
- Merging is done into a branch
  - ▶ I.e., you checkout the branch you want to merge into
- First attempt (by git): Automatic merging
  - Changes that are non-conflicting can be merged automatically
  - Non-conflicting: In different files, or different regions of a file
- Second step (by you): Look at conflicting changes
  - ► Conflicting: Lines that are close have been changed independently
  - Close: 2-3 lines apart

- Merging is done line-wise
- Merging is done into a branch
  - ▶ I.e., you checkout the branch you want to merge into
- First attempt (by git): Automatic merging
  - Changes that are non-conflicting can be merged automatically
  - Non-conflicting: In different files, or different regions of a file
- Second step (by you): Look at conflicting changes
  - ► Conflicting: Lines that are close have been changed independently
  - Close: 2-3 lines apart
- GUI tools really help with merging

- Merging is done line-wise
- ► Merging is done *into* a branch
  - ▶ I.e., you checkout the branch you want to merge into
- First attempt (by git): Automatic merging
  - Changes that are non-conflicting can be merged automatically
  - Non-conflicting: In different files, or different regions of a file
- Second step (by you): Look at conflicting changes
  - ► Conflicting: Lines that are close have been changed independently
  - Close: 2-3 lines apart
- ► GUI tools really help with merging
- A

Merging and conflicts do not show that you did something wrong, but a naturally occurring phenomenon.

#### with local branches

Setup:

```
$ git log --oneline --graph --all
* 1fe6381 (HEAD -> master) Welt -> Universum
| * 6ccaa54 (french-version) french version
|/
* 1c211da german localisation
```

- \* 7f4f4cf new file
  - ▶ Our branch: main (this is what HEAD -> tells us)
  - ▶ We want to incorporate what has been done in branch french-version

```
$ git merge french-version
Auto-merging program.py
CONFLICT (content): Merge conflict in program.py
Automatic merge failed; fix conflicts and then commit the result.
```

# Merging with local branches original

```
def add(x,y):
    return x+y

for i in range(0,10):
    d = add(i,i*2)
    print(d)
```

with local branches

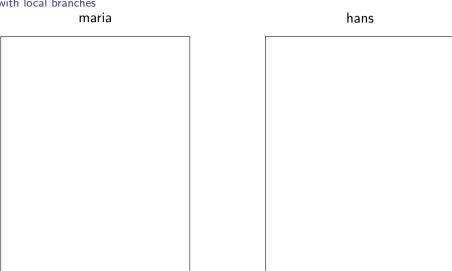

Fortgeschrittene Programmierung (Java 2)

with local branches

maria

hans

```
def add(x,y):
     return x+y
                        11
for i in range(0,10):
     d = add(i,i*2)
                        21
     d = add(i,i*3)
                       21
     print(d)
print("finished.")
```

with local branches

maria

```
def add(x,y):
     return x+y
                        11
for i in range(0,10):
     d = add(i,i*2)
                        21
     d = add(i,i*3)
                        21
     print(d)
print("finished.")
```

#### hans

| def | add(x,y):           | 10 |
|-----|---------------------|----|
| def | sum(x,y):           | 10 |
|     | return x+y          | 11 |
|     |                     |    |
| for | i in range(0,10):   | 20 |
|     | d = add(i,i*2)      | 21 |
|     | d = sum(i,i*2)      | 21 |
|     | <pre>print(d)</pre> | 22 |
|     |                     |    |
|     |                     |    |
|     |                     | 30 |
|     |                     |    |
|     |                     |    |

with local branches

maria

hans

```
def add(x,y):
                                      def add(x,y):
                        10
                                      def sum(x,y):
     return x+y
                        11
                                                               10
                                           return x+v
                                                               11
for i in range(0,10):
                                      for i in range(0,10):
     d = add(i,i*2)
                                           d = add(i,i*2)
                                                               21
                        21
     d = add(i,i*3)
                                           d = sum(i,i*2)
                        21
                                                               21
     print(d)
                                           print(d)
                        22
print("finished.")
                                                               30
```

Fortgeschrittene Programmierung (Java 2)

with local branches

maria

hans

```
def add(x,y):
                                         def add(x,y):
                          10
                                                                   10
      return x+y
                                         def sum(x,y):
                          11
                                                                   10
                                              return x+v
for i in range(0,10):
                                        for i in range(0,10):
     d = add(i,i*2)
                                              d = add(i,i*2)
                                                                   21
                          21
     d = add(i,i*3)
                                              d = sum(i,i*2)
                          21
                                                                   21
                                              print(d)
     print(d)
                          22
print("finished.")
                          30
                               Fortgeschrittene Programmierung (Java 2)
```

with local branches

maria hans

```
def add(x,y):
                                         def add(x,y):
                          10
                                                                   10
      return x+y
                                         def sum(x,y):
                          11
                                                                   10
                                               return x+v
                                                                   11
for i in range(0,10): 20
                                         for i in range(0,10):
     d = add(i,i*2)
                                               d = add(i,i*2)
                          21
                                                                   21
     d = add(i,i*3)
                                               d = sum(i,i*2)
                          21
                                                                   21
     print(d)
                                               print(d)
                          22
print("finished.")
                          30
                               Fortgeschrittene Programmierung (Java 2)
```

#### with local branches

Fred runs: git merge maria

```
1 def sum(x,y):
                                     ← merged automatically
      return x+v
3
5 for i in range(0,10):
6 <<<<<< HEAD
      d = sum(i,i*2)
   d = add(i,i*3)
                                          care of this manually
10 >>>>> maria
  print(d)
12
13
14 print("finished.")
                                     ← merged automatically
```

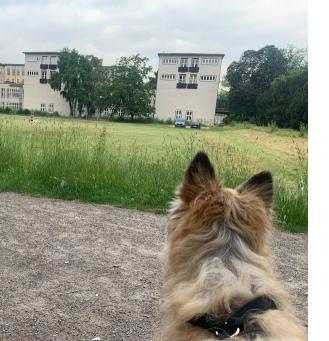

Section 1

Remotes

#### Decentralized

▶ "Git is decentralized": What does this mean exactly?

#### Decentralized

- "Git is decentralized": What does this mean exactly?
- No central server required
- ▶ A local git repository stores the entire history, all branches and tags
- Every clone of the repository has the entire history
  - Offline working galore!

#### Remotes

- ► Each repository can be associated with multiple 'remotes'
  - Usually, one remote is called 'origin'
- clone makes a local clone and sets one remote to point to the source

#### Remotes

- ► Each repository can be associated with multiple 'remotes'
  - Usually, one remote is called 'origin'
- clone makes a local clone and sets one remote to point to the source
- Merging works across remote repositories
  - ▶ E.g., you can merge something from a remote branch into your local branch

# Downloading stuff

- ▶ A branch can be set to 'track' a remote branch
  - Typically, you want the branches to have the same name
- git fetch downloads all tracked branches to your local repository, but keeps your working copy as it is
- git pull fetches the changes from the server and merges them into your working copy
  - Merge conflicts can occur!
- git push pushes your local changes to the tracking branch on the server
  - ▶ If the remote branch moved on, you'll be forced to pull and merge first

Section 2

- Merging
  - ▶ Git attempts automatic merging of changed lines in different files or file sections
  - ▶ Manual merging requires attention and care, but is doable

- Merging
  - ▶ Git attempts automatic merging of changed lines in different files or file sections
  - ▶ Manual merging requires attention and care, but is doable
  - ► GUIs help (search for 'diff tools') or check https://en.wikipedia.org/wiki/Comparison\_of\_file\_comparison\_tools

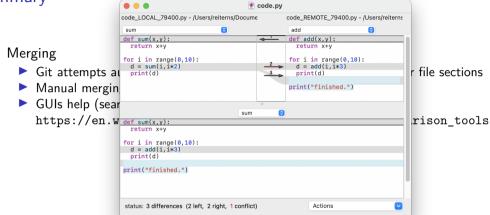

#### FileMerge on Mac OS (part of XCode)

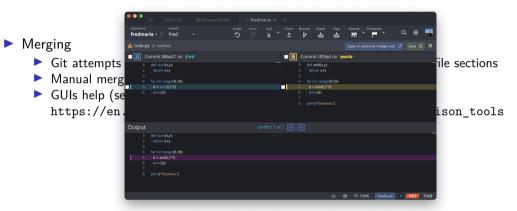

GitKraken

- Merging
  - Git attempts automatic merging of changed lines in different files or file sections
  - ▶ Manual merging requires attention and care, but is doable
  - ► GUIs help (search for 'diff tools') or check https://en.wikipedia.org/wiki/Comparison\_of\_file\_comparison\_tools
  - ► Coordination in a group helps to minimize merge effort

- Merging
  - ▶ Git attempts automatic merging of changed lines in different files or file sections
  - ▶ Manual merging requires attention and care, but is doable
  - ► GUIs help (search for 'diff tools') or check https://en.wikipedia.org/wiki/Comparison\_of\_file\_comparison\_tools
  - Coordination in a group helps to minimize merge effort
- Remotes
  - ► Entire repository can be synchronized with remote repositories
  - If a branch tracks a remote branch, changes can be pulled directly
    - ▶ This may result in a merge conflict, if the remote branch has been altered!

#### Exercise

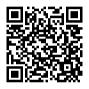

https://github.com/idh-cologne-java-2-summer-2023/exercise-03